## <span id="page-0-0"></span>**Documentation tab**

The **Documentation** tab shows information associated with a selected model element in the Model Browser or on a diagram pane.

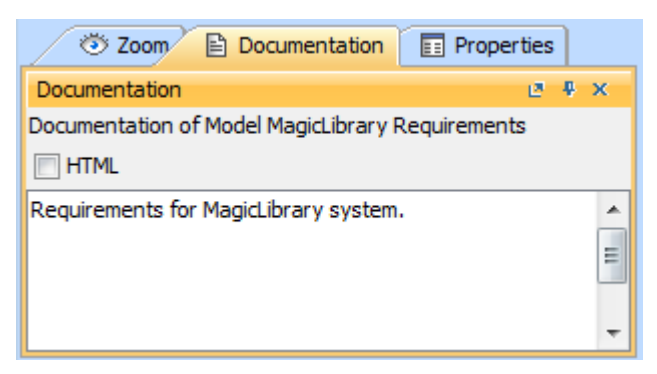

The Documentation tab in the quick properties panel.

To open the **Documentation** tab, do one of the following

- In the Model Browser, click the **Documentation** tab.
- On the **Window** menu, click **Documentation**.

follere is no documentation for the selected element, the text area is empty.

To write documentation for the selected model element

In the **Documentation** tab, click the text area and type the text.

## To turn on the HTML text

In the **Documentation** tab, click the **HTML** check box.

The HTML toolbar opens and you can type the HTML text.

## **Related pages**

- [Using the Model Browser](https://docs.nomagic.com/display/SYSMLP190SP3/Using+the+Model+Browser)
- [Containment tab](https://docs.nomagic.com/display/SYSMLP190SP3/Containment+tab)
- [Structure tab](https://docs.nomagic.com/display/SYSMLP190SP3/Structure+tab)
- [Inheritance tab](https://docs.nomagic.com/display/SYSMLP190SP3/Inheritance+tab)
- [Diagrams tab](https://docs.nomagic.com/display/SYSMLP190SP3/Diagrams+tab)
- [Model Extensions tab](https://docs.nomagic.com/display/SYSMLP190SP3/Model+Extensions+tab) • [Search Results tab](https://docs.nomagic.com/display/SYSMLP190SP3/Search+Results+tab)
- [Lock View tab](https://docs.nomagic.com/display/SYSMLP190SP3/Lock+View+tab)
- 
- [Zoom tab](https://docs.nomagic.com/display/SYSMLP190SP3/Zoom+tab)
- [Documentation tab](#page-0-0)
- [Properties tab](https://docs.nomagic.com/display/SYSMLP190SP3/Properties+tab)
- [Working with model elements in the Model Browser](https://docs.nomagic.com/display/SYSMLP190SP3/Working+with+model+elements+in+the+Model+Browser)